## **Mémo Procédure « Lancer une impression 3D » avec Pronterface sur une imprimante 3D opensource.**

Par X. HINAULT - [www.mon-club-elec.fr](http://www.mon-club-elec.fr/) - 2014

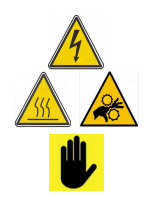

**Vous devez commencer par repérer l'interrupteur de mise hors tension de l'imprimante et vous devez être en mesure de mettre l'imprimante « hors tension » en urgence au moindre problème évident.**

**Ne touchez jamais la buse chaude : sinon, vous aurez le bout du doigt brulé !**

**Ne touchez pas les courroies, roues dentées et éléments mobiles lorsque l'imprimante est en fonctionnement !**

**Une fois sous tension le ventilateur de refroidissement de la buse doit se mettre en route : si ce n'est pas le cas, mettez hors tension et demandez de l'aide.**

## **D'une manière générale, en cas de doute, n'hésitez pas à demander conseil : c'est mieux que d'endommager la machine !**

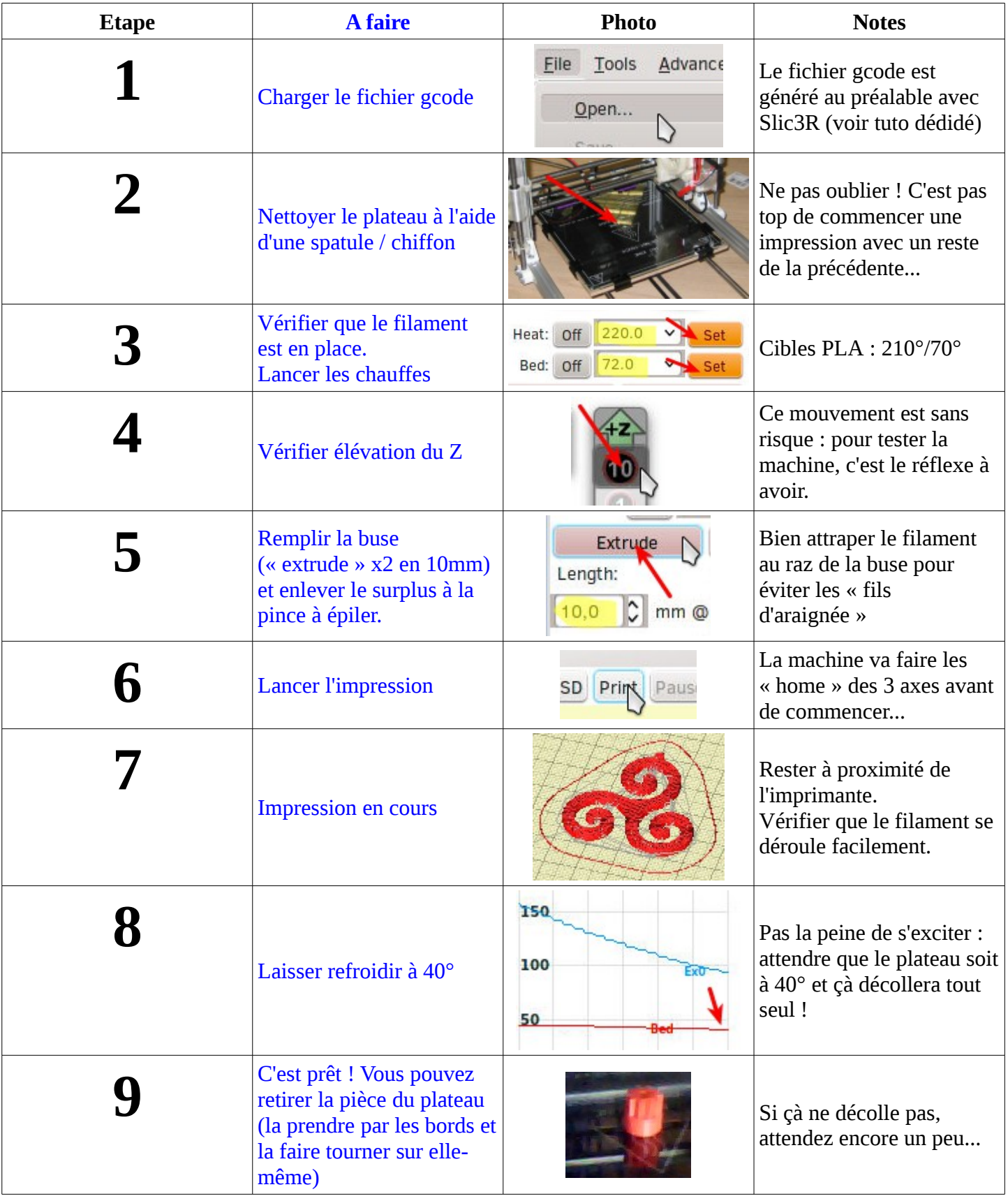